# <span id="page-0-0"></span>**MY SUB-PUBLISHING AGREEMENTS**

Dear member

Welcome to our new online service *My sub-publishing agreements*. With this online service, we are pleased to provide you with more transparency about your currently valid catalogue agreements registered with us in a simple way.

But that's not all. With our online service, you can not only investigate your catalogue agreements, but also have them terminated online in a few simple steps. You can also create your own agreement reports.

By using this online service, you help us to minimise the manual workload both in providing information on agreements and in processing your expiry notifications, thus avoiding waiting times. The functionalities currently provided in this self-service are just the beginning. We are planning continuous further developments to be able to offer you the greatest possible support in viewing as well as registering and deregistering your catalogue agreements with GEMA.

Best regards

Your GEMA

## Table of contents

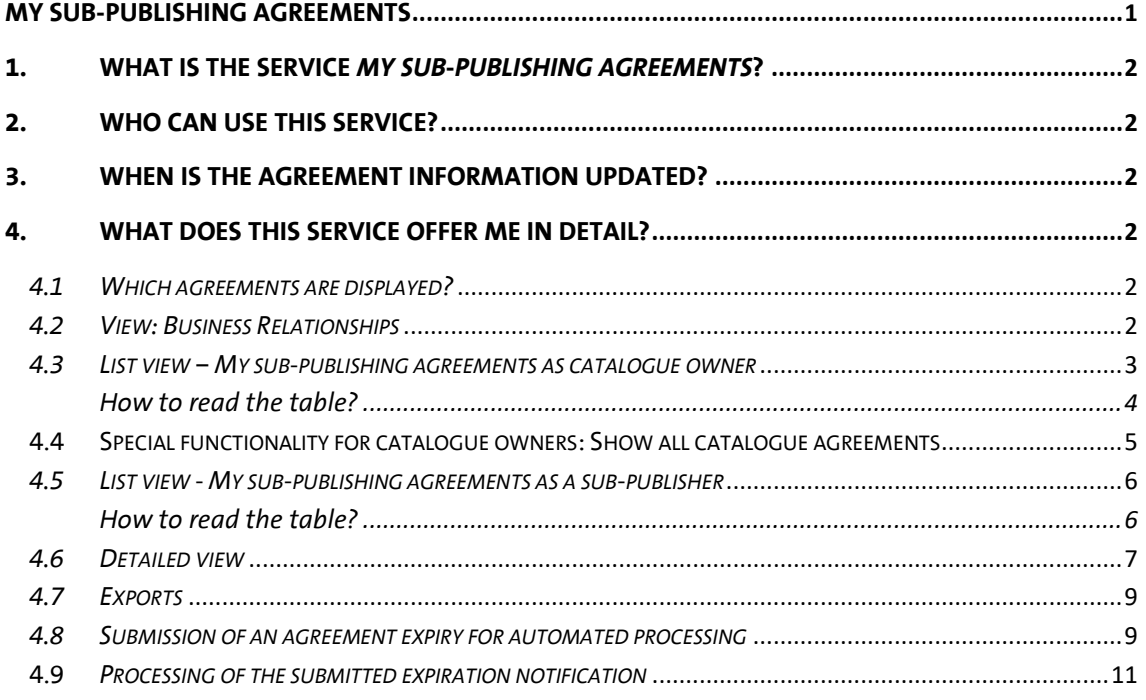

### <span id="page-1-0"></span>**1. What is the service My sub-publishing agreements?**

The online service *[My sub-publishing agreements](https://www.gema.de/portal/subverlagsverträge)* in the *[GEMA online portal](https://www.gema.de/portal/)* offers you as a GEMA publisher member the possibility to view your currently valid catalogue agreements registered with GEMA: You will find your sub-publishing agreements as catalogue owner and as acquiring sub-publisher.

With the export functionality, you can create csv files and you can report the expiry of individual catalogue agreements, which is then processed automatically in our system. Of course, the online service is also available in English.

To register new catalogue agreements, please use the online service *[Register sub-publishing agreements](https://www.gema.de/en/music-creators/online-services-for-gema-members/notification-of-sub-publishing-agreements)* as usual.

#### <span id="page-1-1"></span>**2. Who can use this service?**

The online service My sub-publishing agreements is intended exclusively for publisher members or for users for whom a portal authorisation for the works area (documentation authorisation) is stored for a publisher account. The documentation authorisation can be viewed and managed in *[My Portal Access Permissions](https://www.gema.de/portal/app/portal-berechtigungen/vergeben)*.

#### <span id="page-1-2"></span>**3. When is the agreement information updated?**

The catalogue agreement information is updated overnight. As soon as new catalogue agreements have been registered or changed manually in our system, this data is visible within this online service on the following day.

This applies the same for agreement expirations. This means that if you notify us of an agreement expiry that is in the past, the agreement will no longer be displayed in the online service after the update. If you notify us of an agreement expiry that lies in the future, the expiry date reported, including the post term collection, for the relevant agreement will be visible in the online service on the following day.

#### <span id="page-1-3"></span>**4. What does this service offer me in detail?**

As a GEMA publisher member, you can review and export your currently valid catalogue agreements registered with GEMA for the selected GEMA publisher account both in the role of a catalogue owner and in the role of a sub-publisher. In addition, you can report the expiry of individual catalogue agreements, which is then processed automatically in our system.

#### <span id="page-1-4"></span>*4.1 Which agreements are displayed?*

Based on the selected GEMA publisher account, all registered catalogue agreements that are currently valid at the time of login are displayed. Agreements that have already expired in the past or will start in the future are not displayed.

#### <span id="page-1-5"></span>*4.2 View: Business Relationships*

When you open the application, you will first access the tab *My sub-publishing agreements as catalogue owner*. All currently valid business relationships of the selected GEMA publisher's account that are relevant for the service *My sub-publishing agreements* are displayed here. The following business relationship types are determined:

- administered,
- manages and
- has edition.

If you are missing publisher accounts in this list in relation to these types of business relationship, the corresponding business relationship may not yet be deposited with GEMA or may already be no longer/not yet valid. In these cases, please contact us via *My messages* – category *Mitgliedsdaten und Mitgliedskonto*.

Starting from the determined business relationships, you can then jump directly to the list view of the catalogue agreements in the role of catalogue owner via the magnifying glass symbol in the column D*ocumentation authorisation*.

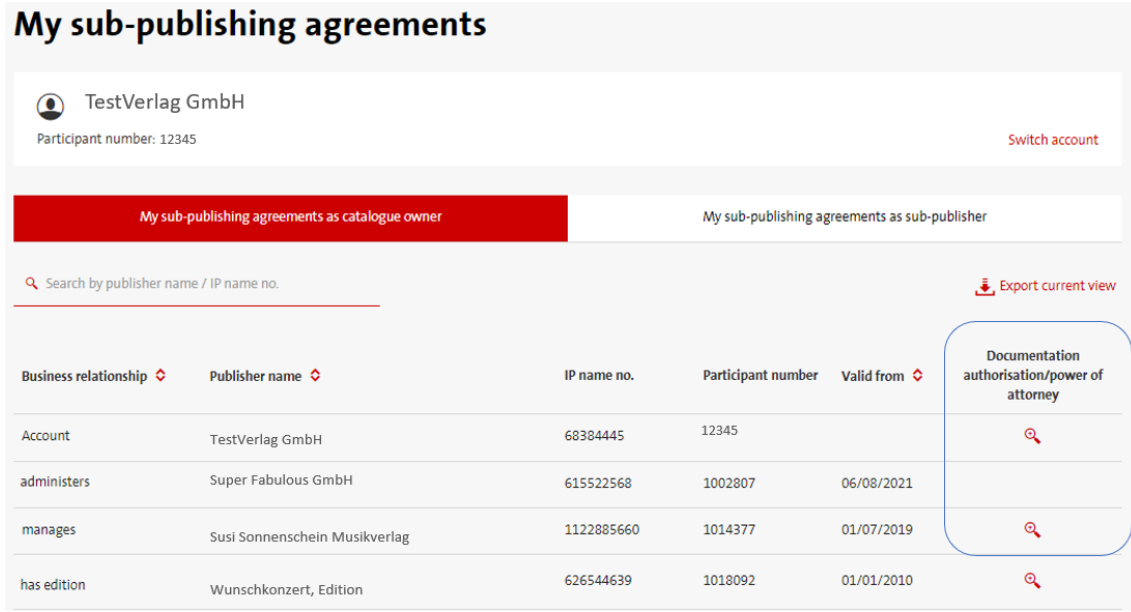

The information is purely fictitious and is provided for illustrative purposes only.

If the Documentation authorisation column is empty, you do not have portal access permission for the Works section (documentation authorisation) for this publisher's account. You can view and manage the documentation authorisation yourself via the online service *[My portal access permissions](https://www.gema.de/portal/app/portal-berechtigungen/vergeben)*. You can find more information on this in the Help Centre under the heading *[Online Portal => Authorisation](https://www.gema.de/en/help/creators/membership/authorisation_1).*

#### <span id="page-2-0"></span>*4.3 List view – My sub-publishing agreements as catalogue owner*

In the list view, basic agreement information on the registered catalogue agreements of the selected GEMA publisher account in the role of catalogue owner is displayed in a table. You can see which tab you are currently in by the red background of the tab heading.

The selected publisher account, which acts as catalogue owner here, is at the top of the list view. Starting from the catalogue owner, the table now lists all currently valid catalogue agreements and displays initial basic information, such as:

- Who is the acquiring party?,
- What type of agreement is involved?,
- What is the agreement territory?,
- What is the agreement start date?,
- the agreement and schedule number.

The agreement territory is mapped exclusively via TIS codes. You can find more information on the TIS codes *[here](https://www.gema.de/en/help/creators/works-repertoire/submit-a-notification-for-your-works/what-are-tis-codes-where-can-i-find-information-on-the-territory-standard-tis?p_l_back_url=%2Fde%2Fsuchergebnis%3Fq%3DTIS)***.**

The initial sorting is always in ascending order according to the acquiring party. However, you can also sort all columns marked with sort arrows individually.

Except for the territory and the valid-from date, you can already search for individual agreement information here:

- The search for the Acquiring Party is a "Contains Search".
- The search for the IP Name No., Schedule Number and Agreement Number is an "Exact Search". The search for the Schedule Number and the Agreement Number must include the formal structure (14 digits) with 35AGRnnnnnnnnn / 35SCHnnnnnnnnn.
- The search for the agreement type and the specific agreement number is possible separately, whereby the agreement type: G stands for General agreement and the agreement type S for Specific agreement.

Furthermore, you can select or deselect columns individually via the *Select Columns* drop-down menu. The columns: Acquiring Party and IP Name No. are fixed and cannot be selected.

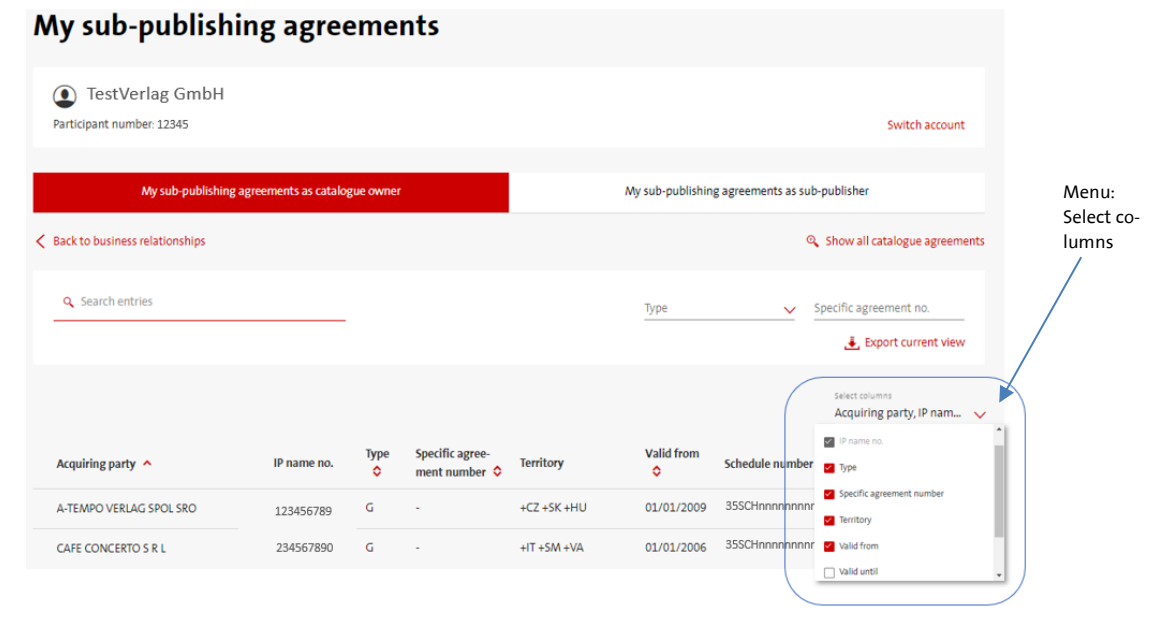

The information is purely fictitious and is provided for illustrative purposes only.

#### <span id="page-3-0"></span>*How to read the table?*

The table in the list view for catalogue owners reads from top to bottom. This means that the selected publisher account, in this example TestVerlag GmbH, is the catalogue owner (original publisher) at the beginning of an agreement chain. The publisher shown in the table as the acquiring party (sub-publisher) at the top level has a direct contractual relationship with the selected GEMA publishing member. If the acquiring parties reassign individual territories or rights to further sub-publishers, this results in an agreement chain. You can recognise such agreement chains by the arrow symbol > at the beginning of the line. Clicking on this arrow opens the next agreement level, which is always shown slightly indented. You can thus display and reconstruct the complete agreement chain hierarchically.

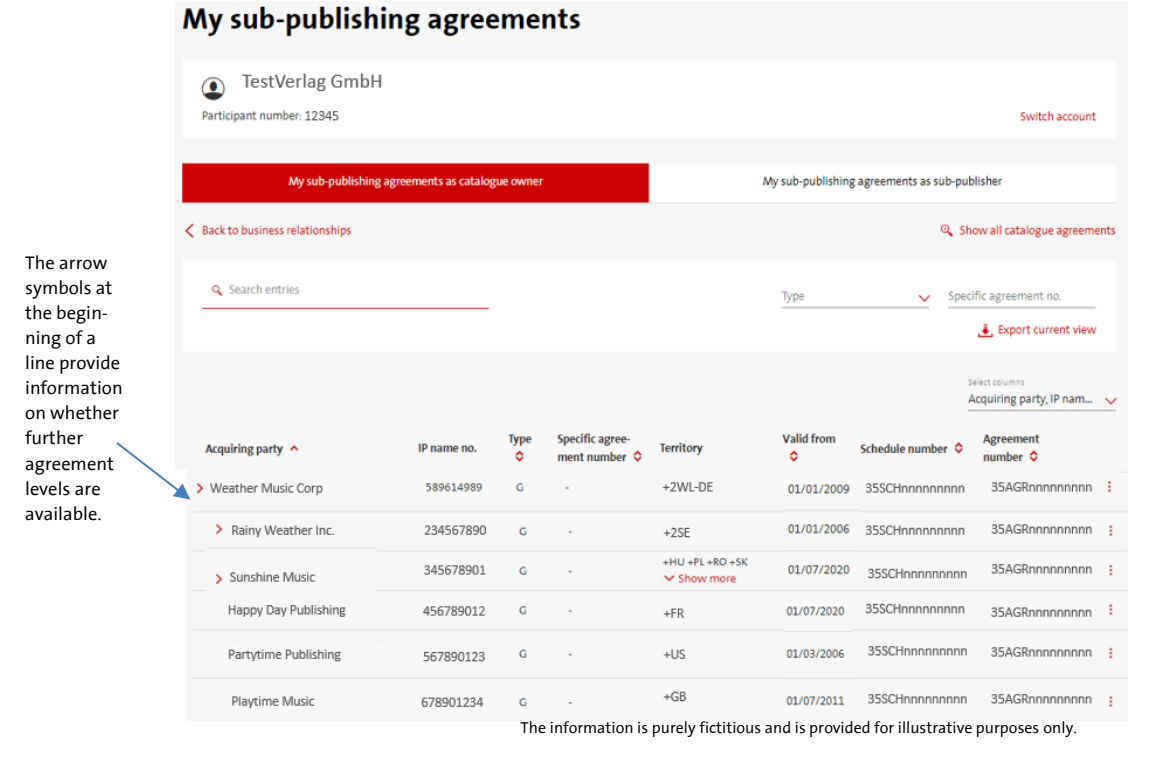

TestVerlag GmbH has a direct agreement with Weather Music Corp at the top level for the territory +2WL-DE. Weather Music Corp then assigns the +2SE territories to Rainy Weather Inc, +HU+PL+RO... to Sunshine Music, +FR to Happy Day Publishing, etc., which are all at the same level.

Sunshine Music and Rainy Weather Inc. also reassign territories from their agreement territory. This is also indicated by the arrow symbol >. Here you can also view the further level of the chain by clicking on the arrow symbol >.

Agreements within agreement hierarchies/agreement chains always contain intersections of territory, right and time based on the respective top-level agreements that are in a direct contractual relationship with the GEMA publishing member. I.e. at least one criterion from the territory, right and time from the determined "assignments / agreement levels" must be contained in the agreement at the highest level in order to be displayed for the selected GEMA publishing member.

#### <span id="page-4-0"></span>*4.4 Special feature for catalogue owners: Show all catalogue agreements*

In the list view for catalogue owners, the feature *Show all catalogue agreements* is located above the search options. With one click, all currently valid catalogue agreements in the role of catalogue owner are displayed across all accounts, i.e. for all GEMA publishing member accounts for which you have a documentation authorisation. Afterwards, you can also export the determined results.

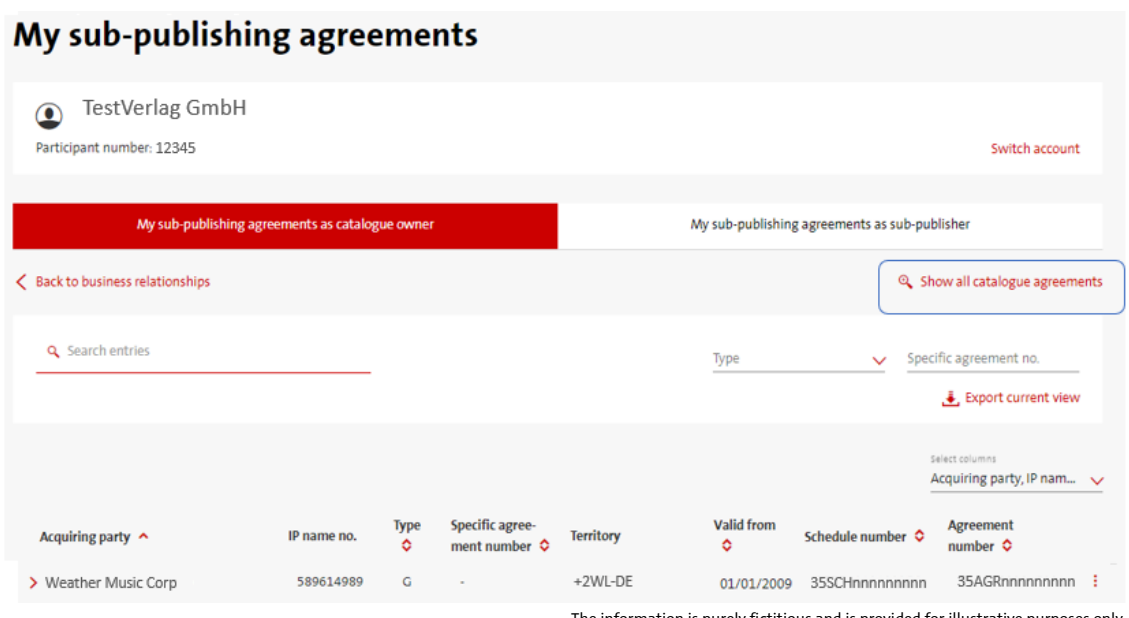

The information is purely fictitious and is provided for illustrative purposes only.

Depending on how many publisher accounts you have a documentation authorisation for and how many catalogue agreements are registered in the role of catalogue owner, the search may take a short moment. Since this search is cross-account, you will no longer see an explicit GEMA publisher account in the list view at the top of the page. Instead, an additional column *Catalogue owner* has been added to the table so that you can clearly see to which GEMA publisher member in the role of catalogue owner the displayed catalogue agreements belong.

| All catalogue agreements      |                               |             |                  |                                                   |                  |                        |                         |                                       |                                                  |  |
|-------------------------------|-------------------------------|-------------|------------------|---------------------------------------------------|------------------|------------------------|-------------------------|---------------------------------------|--------------------------------------------------|--|
| ← Back to the individual view |                               |             |                  |                                                   |                  |                        |                         |                                       |                                                  |  |
|                               | <b>Q</b> Search entries       |             |                  |                                                   |                  |                        | Type                    | $\checkmark$                          | Specific agreement no.                           |  |
|                               |                               |             |                  |                                                   |                  |                        |                         |                                       | Export current view                              |  |
|                               |                               |             |                  | 35SCHnnnnnnnnn<br>35AGRnnnnnnnnn                  |                  |                        |                         |                                       | Select columns<br>Acquiring party, IP nam $\vee$ |  |
|                               | Acquiring party ♦             | IP name no. | <b>Type</b><br>ó | <b>Specific</b><br>agreement<br>number $\Diamond$ | <b>Territory</b> | <b>Valid from</b><br>٥ | Schedule number $\circ$ | <b>Agreement</b><br>number $\Diamond$ | <b>Catalogue owner</b><br>ᄉ                      |  |
|                               | <b>CTM PUBLISHING BV</b>      | 738594889   | G                |                                                   | $+2BE$           | 01/07/2020             | 35SCHnnnnnnnnn          | 35AGRnnnnnnnnn                        | <b>TestVerlag GmbH</b>                           |  |
| <b>LIMITADA</b>               | <b>ROCKING GORILLAS MUSIC</b> | 886317006   | G                |                                                   | $+BR$            | 01/07/2018             | 35SCHnnnnnnnnn          | 35AGRnnnnnnnnn                        | TestVerlag GmbH :                                |  |
|                               | <b>ULTRA TUNES</b>            | 532002022   | G                |                                                   | $+CA$            | 01/07/2018             | 35SCHnnnnnnnnn          | 35AGRnnnnnnnnn                        | TestVerlag GmbH :                                |  |
|                               | A-TEMPO VERLAG SPOL SRO       | 258839318   | G                |                                                   | $+CZ + SK + HU$  | 01/01/2009             | 35SCHnnnnnnnnn          | 35AGRnnnnnnnnn                        | Super Fabulous<br>GmbH                           |  |

The information is purely fictitious and is provided for illustrative purposes only.

The sorting and search functions are also available here accordingly.

#### <span id="page-5-0"></span>*4.5 List view - My sub-publishing agreements as a sub-publisher*

The tab *My sub-publishing agreements as sub-publisher* shows you all catalogue agreements for the selected publisher account in which the selected GEMA publisher member appears in the role of a sub-publisher ("Acquiring Party"). The respective affiliated publishers are also determined and displayed here.

The sorting and search functionalities are the same as in the list view for catalogue owners. The menu for selecting and deselecting columns is also identical.

#### <span id="page-5-1"></span>*How to read the table?*

The selected GEMA publishing member, in this example TestVerlag GmbH in the header of the page, acts as a sub-publisher (Acquiring Party) at the end of a chain. In the table, all assigning parties are now determined who end up in the agreement chain with the GEMA publishing member. The assigning parties displayed at the top level are in a direct contractual relationship with the GEMA publishing member. If affiliated publishers exist for the respective assigning parties or if the assigning parties also act as sub-publishers, an agreement hierarchy/agreement chain is created.

Here too, agreement hierarchies/agreement chains are indicated by the arrow symbol > at the beginning of the line. Clicking on this arrow opens the next agreement level, which is always displayed slightly indented. You can thus display and reconstruct the complete agreement chain hierarchically.

The agreement hierarchy is always to be read from the bottom to the top. This means that RAINY WEATHER MUSIC INC assigns the agreement territory +2WL to K9 MUSIC PUBLISHING. K9 MUSIC PUBLISHING assigns the agreement area +2GC to the GEMA publishing member TestVerlag GmbH.

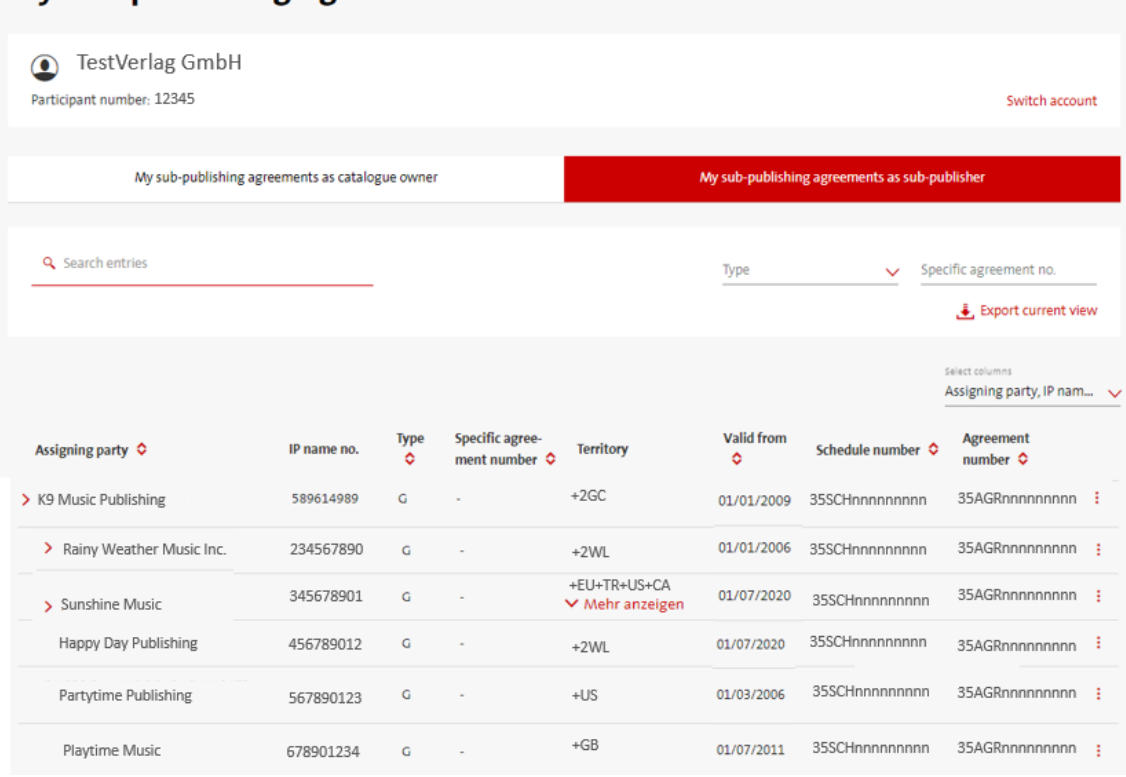

## My sub-publishing agreements

The information is purely fictitious and is provided for illustrative purposes only.

The agreement chains always contain intersections of territory, right and time based on the respective agreements at the top level, which are in a direct contractual relationship with the GEMA publishing member. This means that at least one criterion from the territory, right and time from the agreement for K9 Music Publishing must also be included in the identified "affiliated publishers" to be displayed for the selected GEMA publisher member.

#### <span id="page-6-0"></span>*4.6 Detailed view*

In both list views, you can use the three-point menu at the end of each agreement line to display further agreement details.

#### My sub-publishing agreements TestVerlag GmbH Participant number: 12345 Switch account My sub-publishing agreements as sub-publisher ments as catalogue owner My sub-publishing ag Q Show all catalogue agreements < Back to business relationships **Q** Search entries  $\sqrt{\phantom{a}}$  Specific agreement no. Туре  $\ddot{.}$  Export current view Acquiring party, IP nam...  $\sqrt{ }$ Valid from Agreement<br>number <del>Q</del> Type  $\circ$ Specific agree Acquiring party  $\sim$ IP name no. Territory Schedule number C ment number  $\Diamond$  $\ddot{\circ}$ > Weather Music Corp 589614989  $\mathsf{G}$  $+2WL-DE$ 01/01/2009 35SCHnnnnnnnnn 35AGRnnnnn View more contract details > Rainy Weather Inc 234567890 01/01/2006 35SCHnnnnnnnnn 35AGRnnnnn  $\mathsf G$  $+2SE$ Allow sub-publishing agreement to exp  $+HU + PL + RO + SK$ 345678901  $\overline{a}$ 01/07/2020 35SCHnnnnnnnnn 35AGRnnnnnnnnn > Sunshine Music  $\vee$  Show more

The information is purely fictitious and is provided for illustrative purposes only.

In the detailed view you will find additional information, such as:

- the agreed collection rates for performing and mechanical rights
- the ECP attribute
- the agreed scope of rights
- the prior royalty modalities and
- the type of participation in the mechanical right.

If you have already sent us an expiry date including post-term collection modalities for an agreement and the expiry date is in the future at the time of login, the transmitted expiry date plus post-term collection modality will also be displayed here. Otherwise, this information always remains empty.

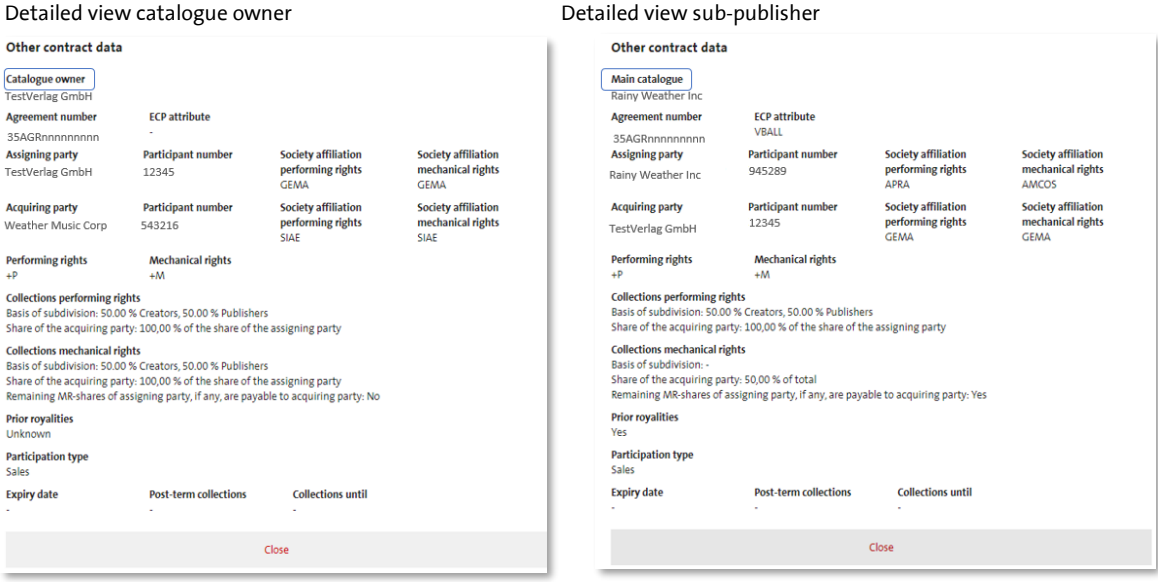

The information is purely fictitious and is provided for illustrative purposes only.

The two detailed views are fundamentally identical and differ only in the information on the catalogue owner or the main publisher. The catalogue owner is always the corresponding original publisher with whom an agreement chain starts. The main publisher is the publisher to whom all affiliated publishers "run in" and who has a direct contractual relationship with the GEMA publishing member.

Details of the respective individual rights for the performing and broadcasting rights and mechanical reproduction rights are provided in the form of CISAC rights.

The complete performing and broadcasting rights group AR is mapped to +P. The complete mechanical reproduction rights group VR is mapped to +M.

The following table provides an overview of the mapping of the respective individual GEMA rights to the corresponding individual CISAC rights.

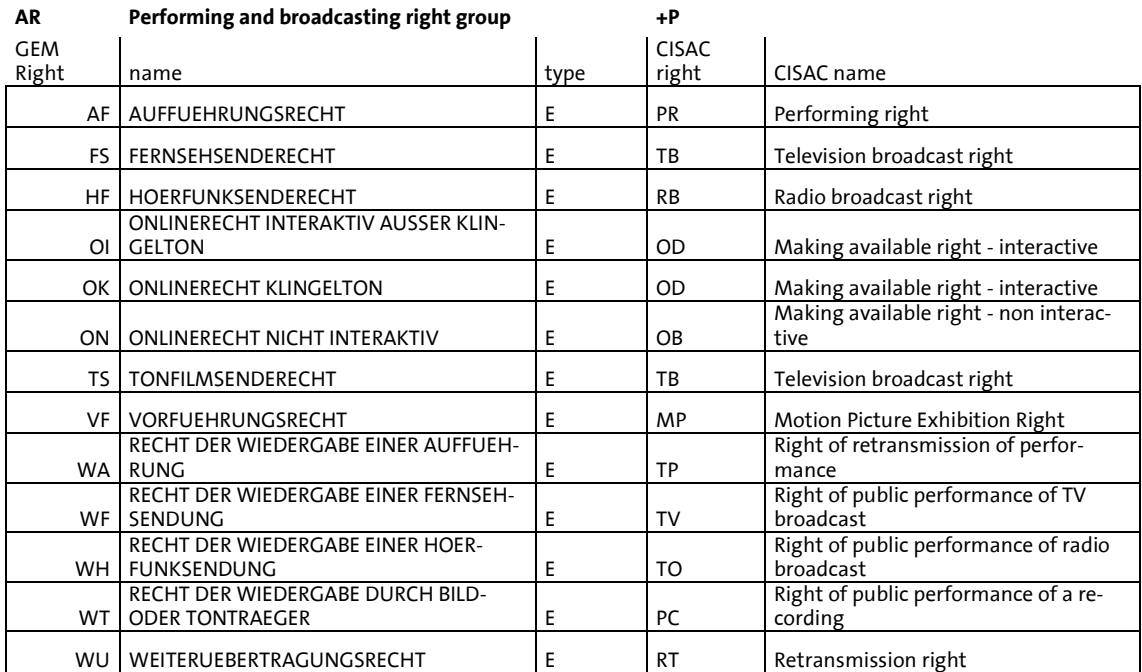

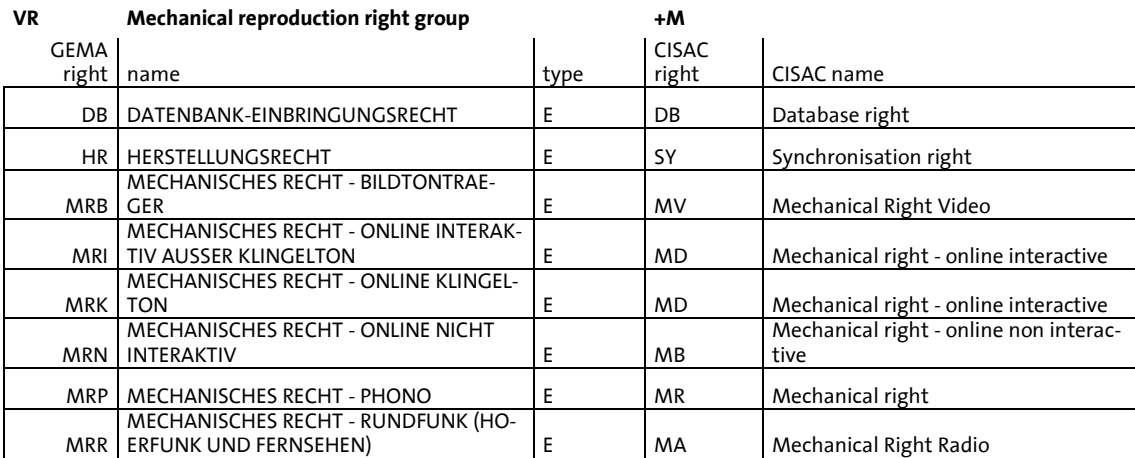

#### <span id="page-8-0"></span>*4.7 Exports*

For the view of the business relationships as well as within the list view as catalogue owner and list view as sub-publisher you can export the respective results into a csv file.

To do this, you will find the feature: *Export current view* on the right above the respective table views.

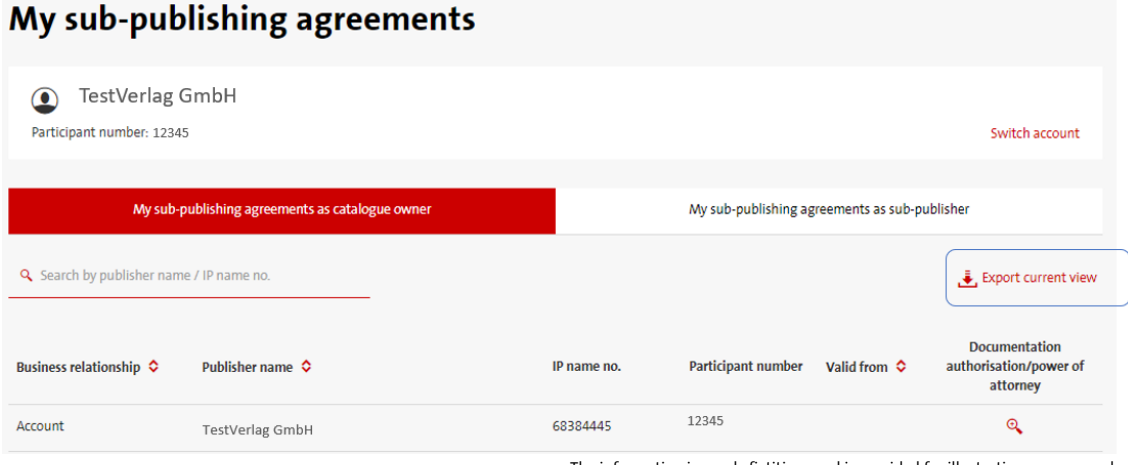

In the view for business relationships, you will receive a report of the currently valid business relationships of the selected GEMA publisher member that are relevant for this service. Please note that this is not a complete output of all possible existing business relationships.

In the list views for catalogue owners and sub-publishers, you receive a report with all the information from the list view and the detailed view. Agreement hierarchies/agreement chains are displayed via numbering. The reading of the respective reports is the same as in the portal:

- Catalogue owner view: from top to bottom
- Sub-publisher view: from bottom to top.

#### <span id="page-8-1"></span>*4.8 Submission of an agreement expiry for automated processing*

In both list views you will find this feature: *Allow sub-publishing agreement to expire* via the three-point menu at the end of each agreement line. As soon as you have informed us of the agreement expiry, it will be automatically processed in our system.

Please note: It is not possible to communicate the expiry of a business relationship via this function.

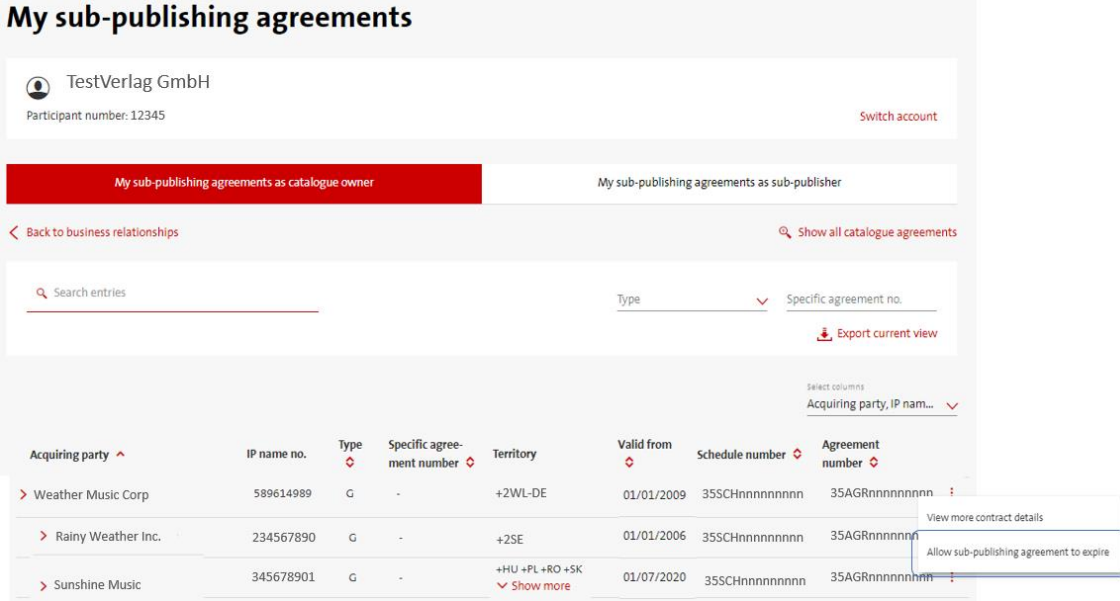

The information is purely fictitious and is provided for illustrative purposes only.

The information is purely fictitious and is provided for illustrative purposes only.

If you use the three-point menu to select: *Allow sub-publishing agreement to expire*, the following window appears:

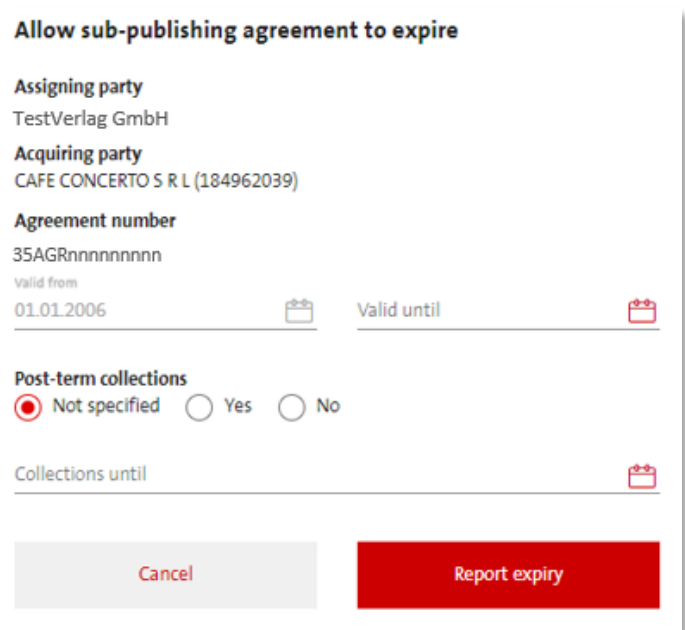

The information is purely fictitious and is provided for illustrative purposes only.

Basic information like:

- Assigning party
- Acquiring party
- the agreement number and

the valid-from date of the agreement

will be displayed here once again.

To submit the agreement expiry you add the expiry date and the agreed post-term collection information.

#### **Definition of post-term collection:**

The contractual partner receives the monies accrued during the contractual period, which are paid out after the expiry of the agreement.

You have 3 options when specifying a post-term collection. One of them must be chosen:

- a) Basic setting no specification: If you have agreed on an explicit date for the post-term collection, select this setting and enter the corresponding post term collection date in the line: *Collection until*.
- b) Post-term collection Yes If you have agreed an unlimited post-term collection, select this setting.
- c) Post-term collection No If your agreement expires without post-term collection, i.e. with cut-off, select this setting.

Then select *Report expiry*.

Important note: Once you have clicked on *Report expiry*, you will no longer be able to correct or change your details via this service. We therefore ask you to check your details carefully beforehand.

#### <span id="page-10-0"></span>**4.9** *Processing of the submitted expiration notification*

After successfully submitting your agreement expiry, you will receive a confirmation of receipt to the e-mail address used in the login. In this e-mail, all the data you submitted for the agreement expiry will be summarized.

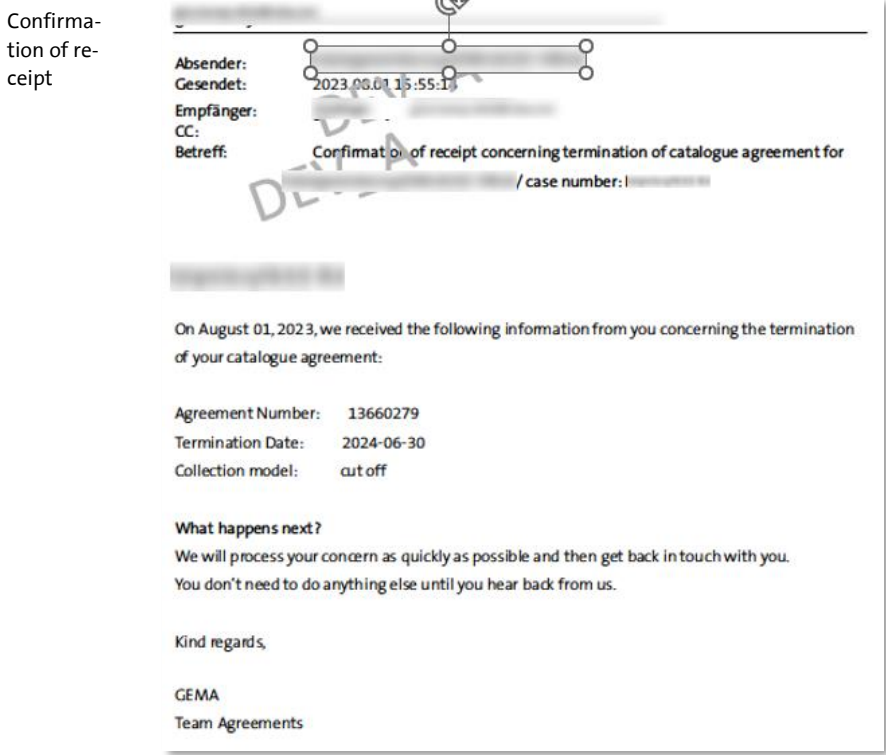

Your expiry notification is processed automatically and in real time.

As soon as your data has been successfully deposited in our system, you will receive a final confirmation to the e-mail address used in the login. At the same time, we will inform the foreign collecting society of the expiry, as usual.

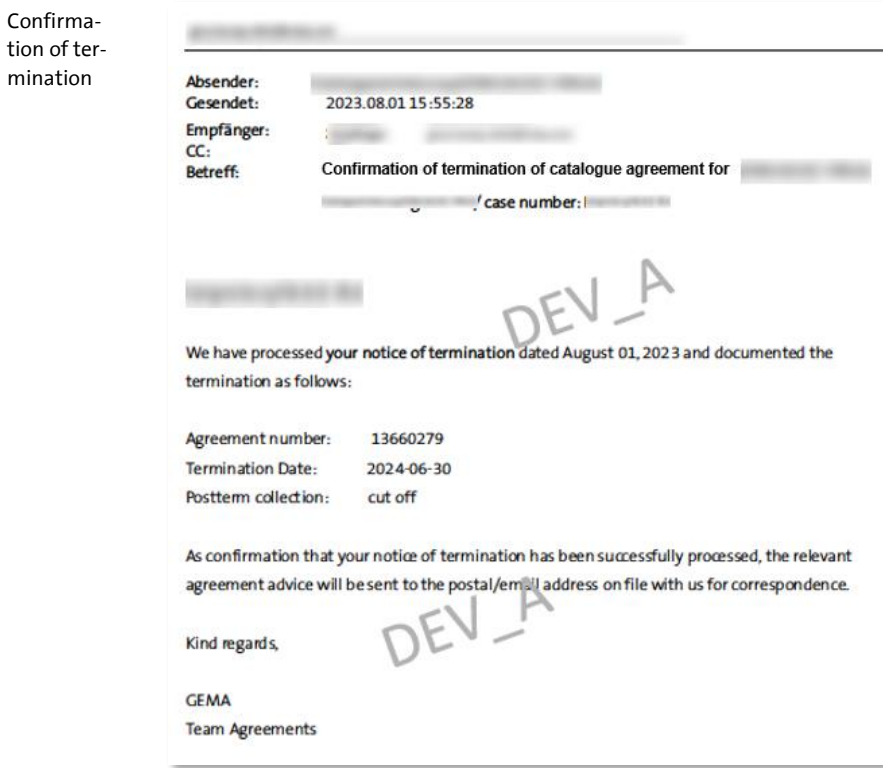

On the following day, the result is "visible" in the online portal.

This means: If you report an agreement expiry that lies in the past, the agreement will no longer be displayed in the portal after the update.

If you report an agreement expiry that lies in the future, the reported expiration date including information to the postterm collection will be displayed for this agreement. It is no longer possible to submit an agreement expiry via the online service for this agreement again. In the three-point menu, the feature: *Allow sub-publishing agreement to expire* is no longer offered.

If your expiry notification could not be processed in our system, we will send you an error message to the e-mail address used in the login. Of course, we will also inform you about the reason.

If you have any questions about the negative notification, simply reply to the e-mail without changing the subject.

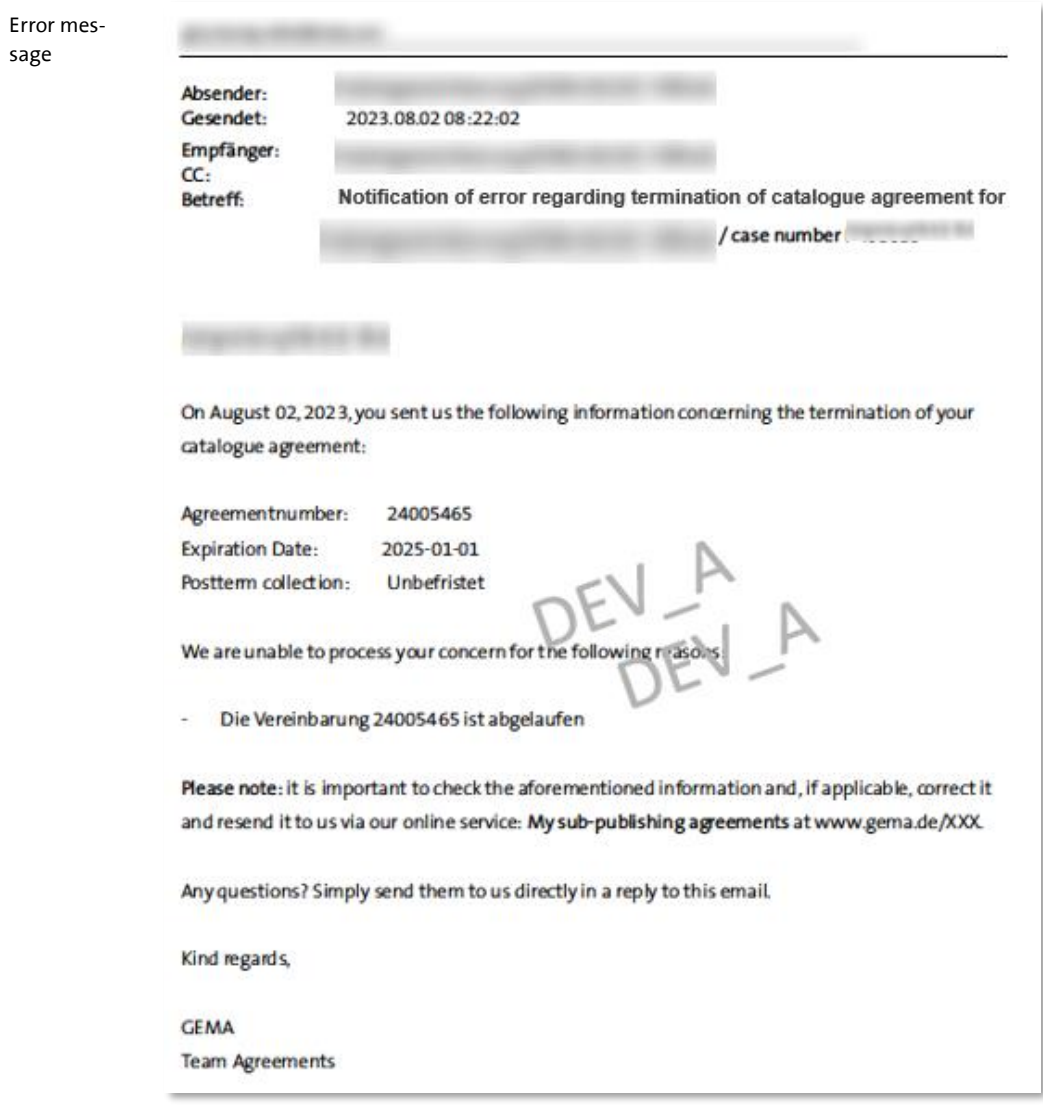